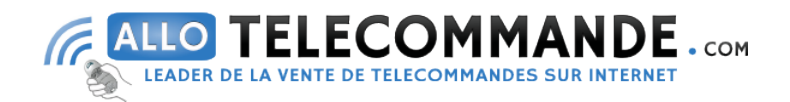

# Comment programmer votre Nouvelle Télécommande ECOSTAR RSC 2 – RSE 2

NB : Votre ancien modèle Ecostar RSE2 est obsolète et remplacée par le nouveau modèle Ecostar RSC2.

### La programmation en quelques points :

1. Sous le moteur ECOSTAR, vous trouverez un bouton transparent ; appuyez-le. Une diode commencera à clignoter lentement. Relâchez donc le bouton.

2. Vous disposez maintenant de 10 secondes pour appuyer sur un bouton de votre nouvelle Ecostar RSC2. La diode commencera à clignoter plus rapidement. Vous pouvez relâcher le bouton.

3. Maintenant, appuyez à nouveau sur le même bouton de votre Ecostar RSC2. Maintenez-le enfoncé. La diode commencera à clignoter très rapidement. Vous pouvez relâcher le bouton.

4. Votre nouvelle télécommande est désormais programmée.

### ATTENTION : L'installation ECOSTAR accepte la programmation de maximum 6 télécommandes RSC2.

### Comment effacer toutes les télécommandes ?

1. Repérez et appuyez le bouton transparent P, situé sous le moteur ECOSTAR. Gardez-le enfoncé.

2. Patientez 5 secondes, puis relâchez le bouton.

3. La diode du moteur va commencer à clignoter lentement pendant 1 seconde, puis plus rapidement pendant 4 secondes et terminera par un clignotement très rapide pendant 2 secondes.

4. La manipulation est terminée, toutes les télécommandes sont effacées.

## § Si vous avez d'autres questions, n'hésitez pas à nous contacter, réponse sous 24h §